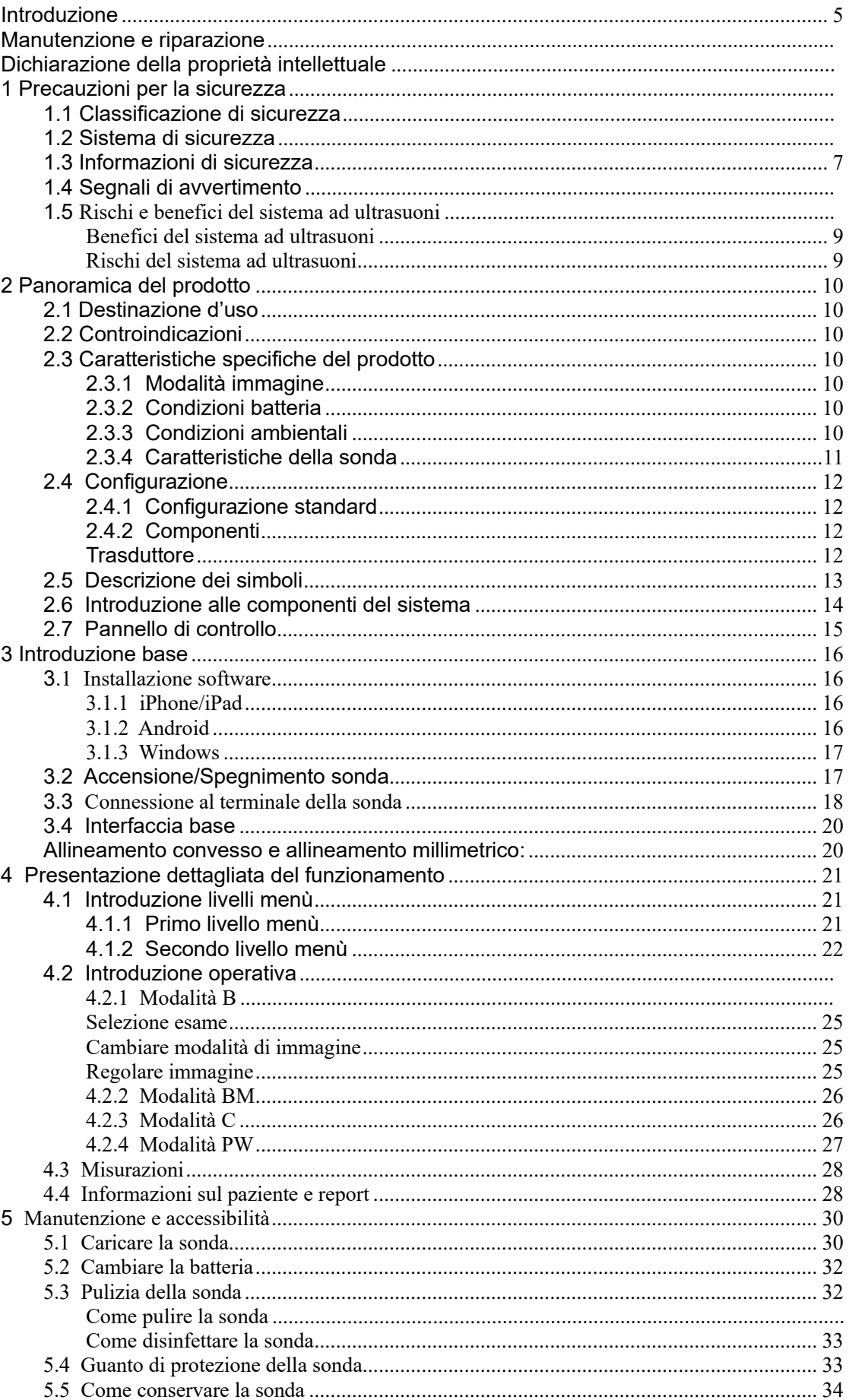

### Indice

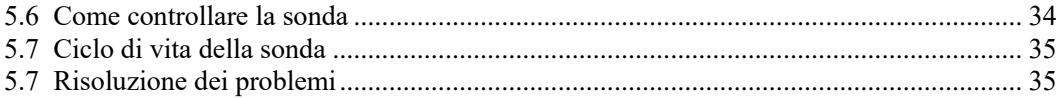

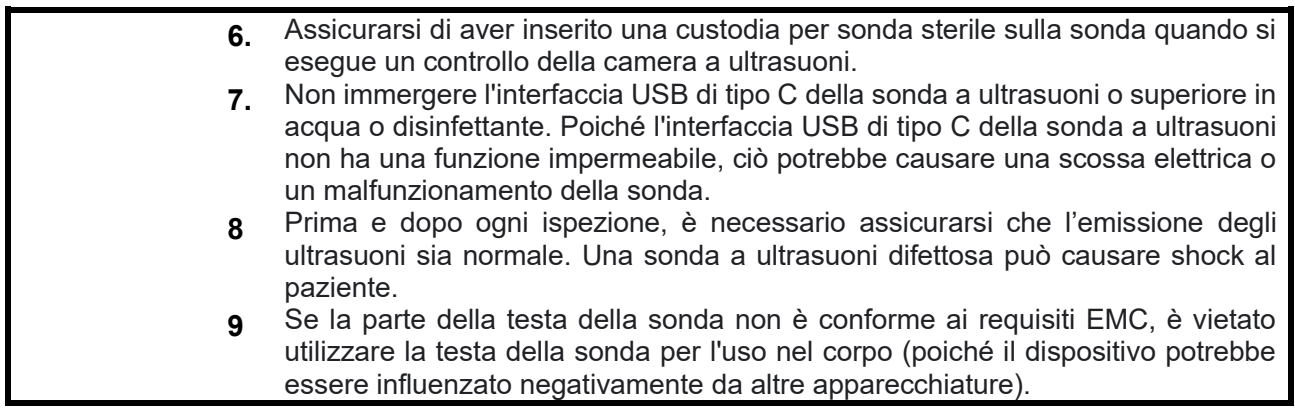

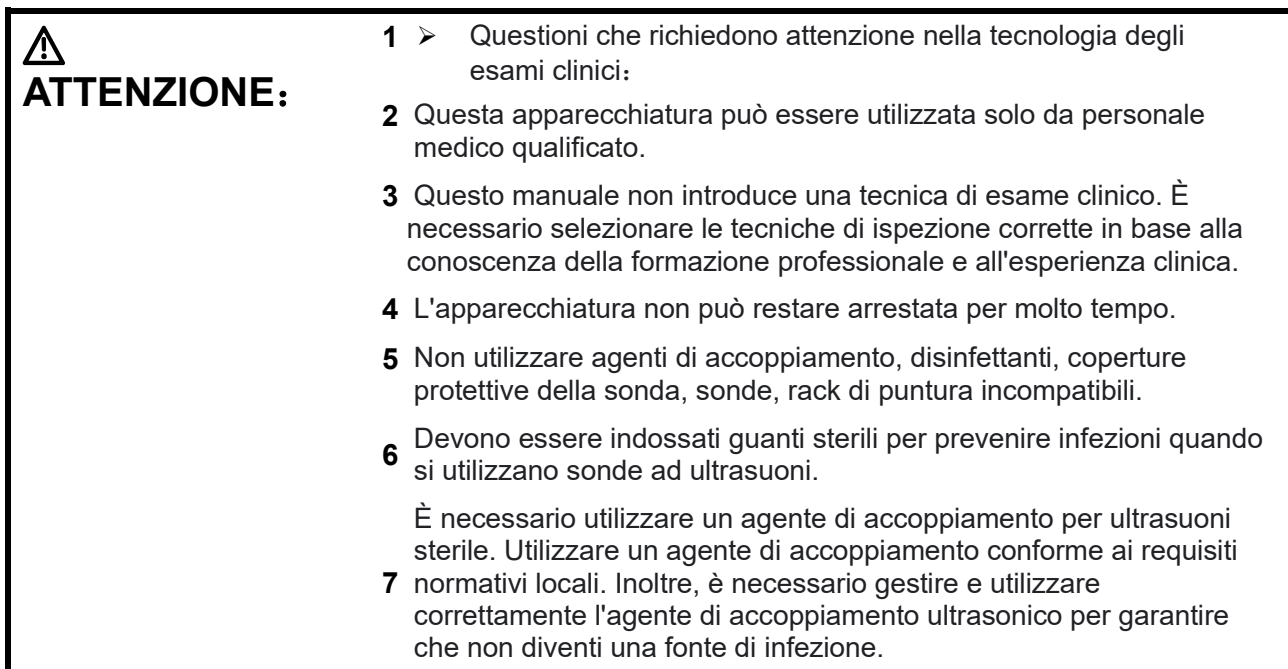

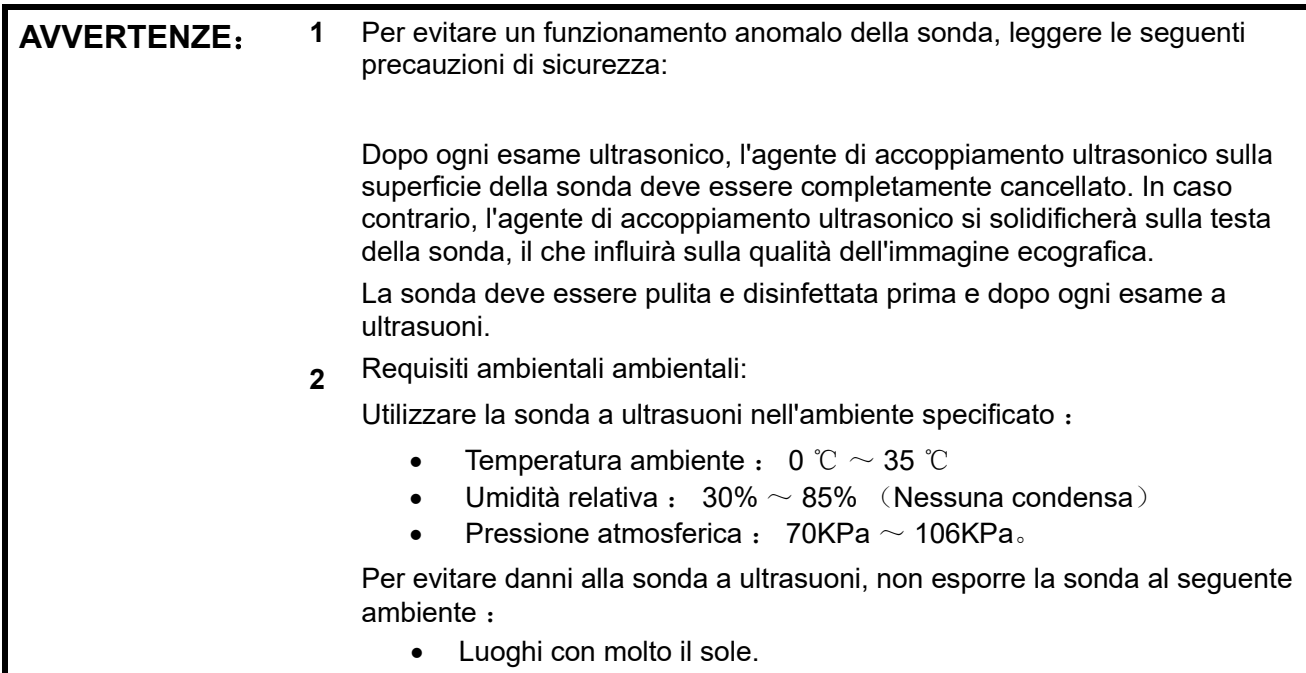

- Luoghi in cui la temperatura cambia drasticamente.
- Luoghi con molta polvere.
- Luoghi in cui possono generarsi forti vibrazioni.
- Luoghi vicini a fonti di calore.
- **3** La disinfezione ripetuta garantirà la sicurezza e le corrette prestazioni della sonda, le prestazioni della sonda devono essere controllate regolarmente.

# **1.4 Segnali di AVVERTIMENTO**

Il sistema ha una varietà di identificazioni per indurre l'utente a prestare attenzione al potenziale

pericolo. Il simbolo  $\Delta$  sul segnale di avvertenza indica le precauzioni necessarie per la sicurezza del sistema.

Le istruzioni spiegano in dettaglio il significato di questi segnali di avvertimento. Leggere attentamente le istruzioni prima di utilizzare il prodotto.

# **1.5 Rischi e benefici del sistema ad ultrasuoni**

 L'ecografia è ampiamente utilizzata perché fornisce molti vantaggi clinici al paziente e ha un eccellente record di sicurezza. Il sistema a ultrasuoni è stato utilizzato per oltre vent'anni e non sono stati evidenziati effetti collaterali negativi a lungo termine associati a questa tecnologia.

### <span id="page-3-0"></span>**Benefici del sistema ad ultrasuoni**

- Portabilità;
- Contenimento dei costi;
- Molteplici usi diagnostici;
- Risultati immediati;
- Record di sicurezza;

### **Rischi del sistema ad ultrasuoni**

<span id="page-3-1"></span> Le onde ultrasoniche possono riscaldare leggermente i tessuti. È normale che la sonda possa essere calda al tatto durante la carica. Se si rimuove la sonda dal tappetino di ricarica prima o immediatamente dopo il completamento della carica, si consiglia di lasciar raffreddare la sonda prima dell'uso. Poiché il sistema limita la temperatura di contatto del paziente e non esegue la scansione a una temperatura pari o superiore a 43 ° C (109 ° F), consentire alla sonda di raffreddarsi prima dell'uso ottimizzerà le prestazioni del tempo di scansione.

# <span id="page-4-0"></span>**2 Panoramica del prodotto**

## <span id="page-4-1"></span>**2.1 Destinazione d'uso**

Il prodotto è progettato per soddisfare i seguenti usi previsti: Ostetricia, Ginecologia, Ecografia addominale e di piccole parti (seno, tiroide, testicolo, ecc.), Cardiologia, vascolare periferica, Muscolo-scheletrica e dei nervi periferici, Urologia、Ortopedia, Pediatria.

# <span id="page-4-2"></span>**2.2 Controindicazioni**

Il prodotto non è adatto per l'esame degli organi contenenti gas, come lo stomaco e l'intestino, ecc. Quando la zona del corpo umano è ustionata o danneggiata il prodotto non può essere utilizzato in questa parte.

# <span id="page-4-3"></span>**2.3 Caratteristiche specifiche del prodotto**

### <span id="page-4-4"></span>**2.3.1 Modalità immagine**

Modalità B Modalità BM Modalità C Modalità PW Modalità PDI

### <span id="page-4-5"></span>**2.3.2 Condizioni batteria**

**Adattatore esterno per la batteria** Voltaggio supportato AC: 100 - 240V Alimentazione: 50/60Hz Output DC: 5V/2A **Batteria interna** Voltaggio: 3.8V Capacità: 2800mAh(C10RL/C10RQ/C10UE) 1350mAh(C10UR/C10UL)

### <span id="page-4-6"></span>**2.3.3 Condizioni ambientali**

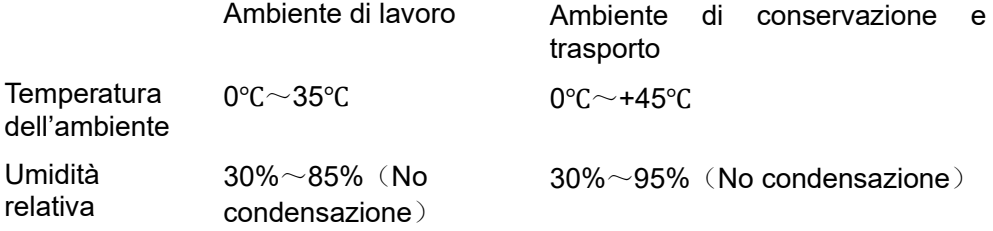

Pressione atmosferica

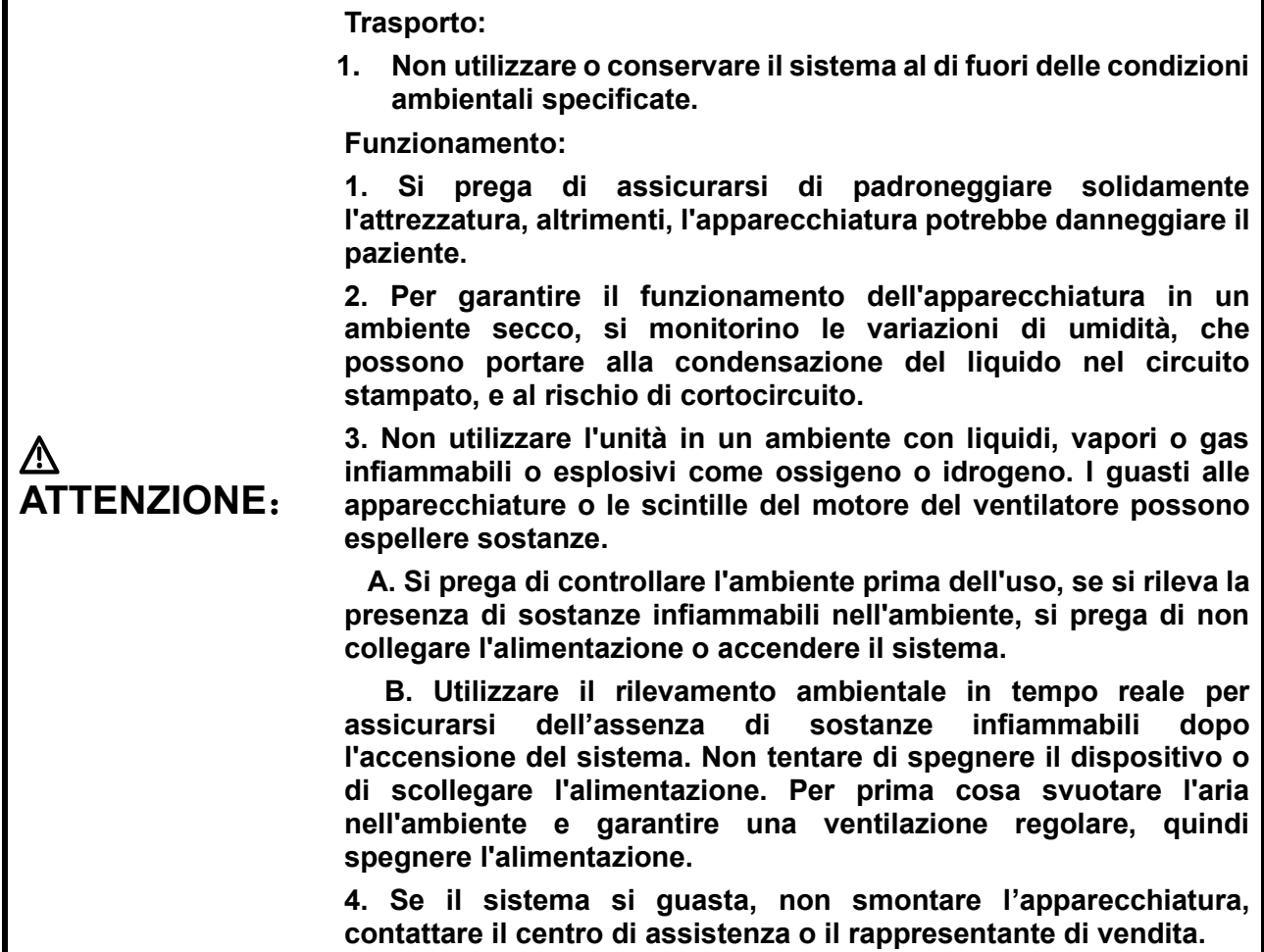

### <span id="page-5-0"></span>**2.3.4 Caratteristiche della sonda**

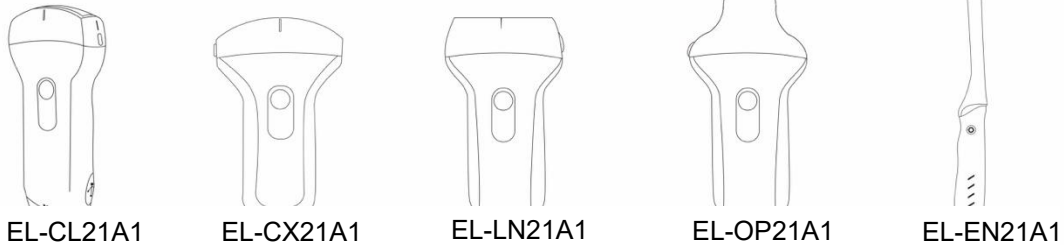

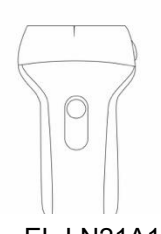

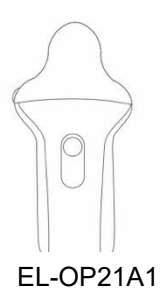

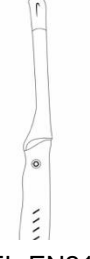

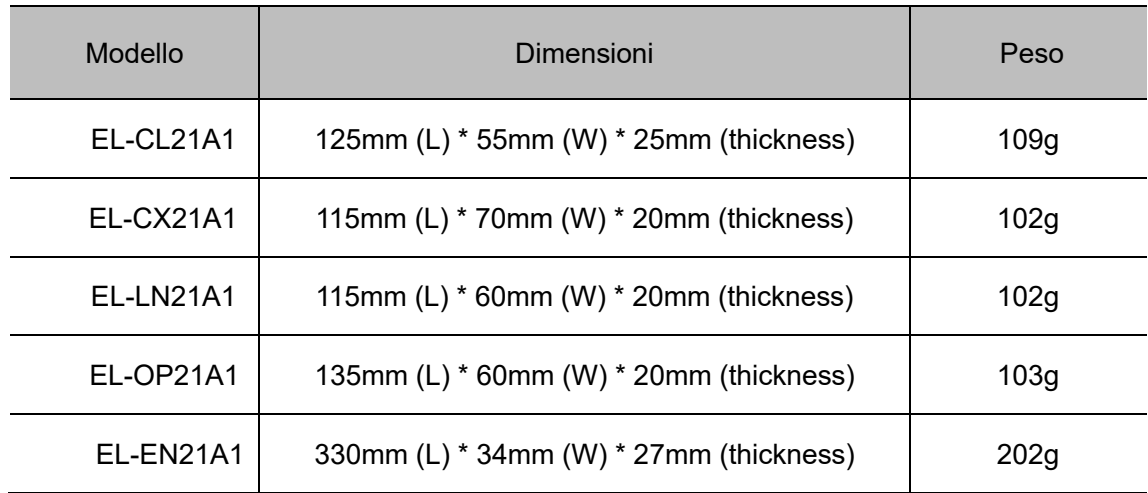

# <span id="page-6-0"></span>**2.4 Configurazione**

Il sistema è composto principalmente da sonda e applicazione.

## <span id="page-6-1"></span>**2.4.1 Configurazione standard**

- Sonda unità principale: 1 set
- Cavo di tipo C: 1 set
- Caricabatterie wireless: 1 set
- Custodia: 1 set
- Spina: spina standard americana o britannica
- Accessorio: manuale di istruzioni

### <span id="page-6-2"></span>**2.4.2 Componenti**

<span id="page-6-3"></span>**Trasduttore**

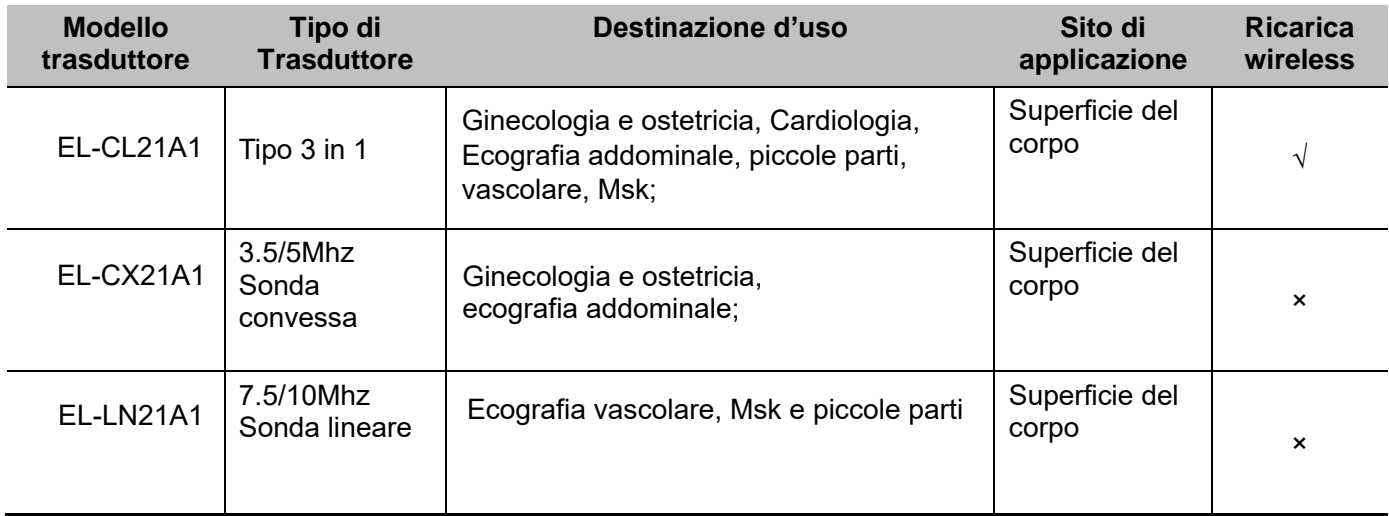

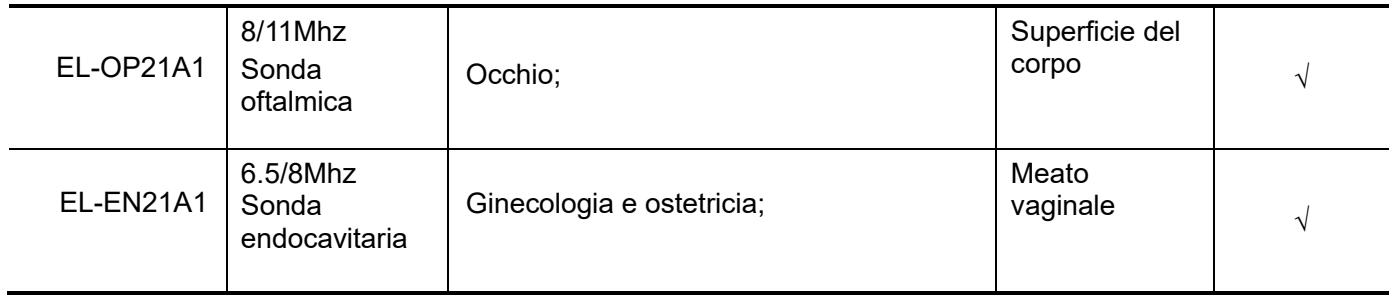

# <span id="page-7-0"></span>**2.5 Descrizione dei simboli**

Questo dispositivo utilizza i seguenti simboli di identificazione del problema, l'elenco ne mostra il significato:

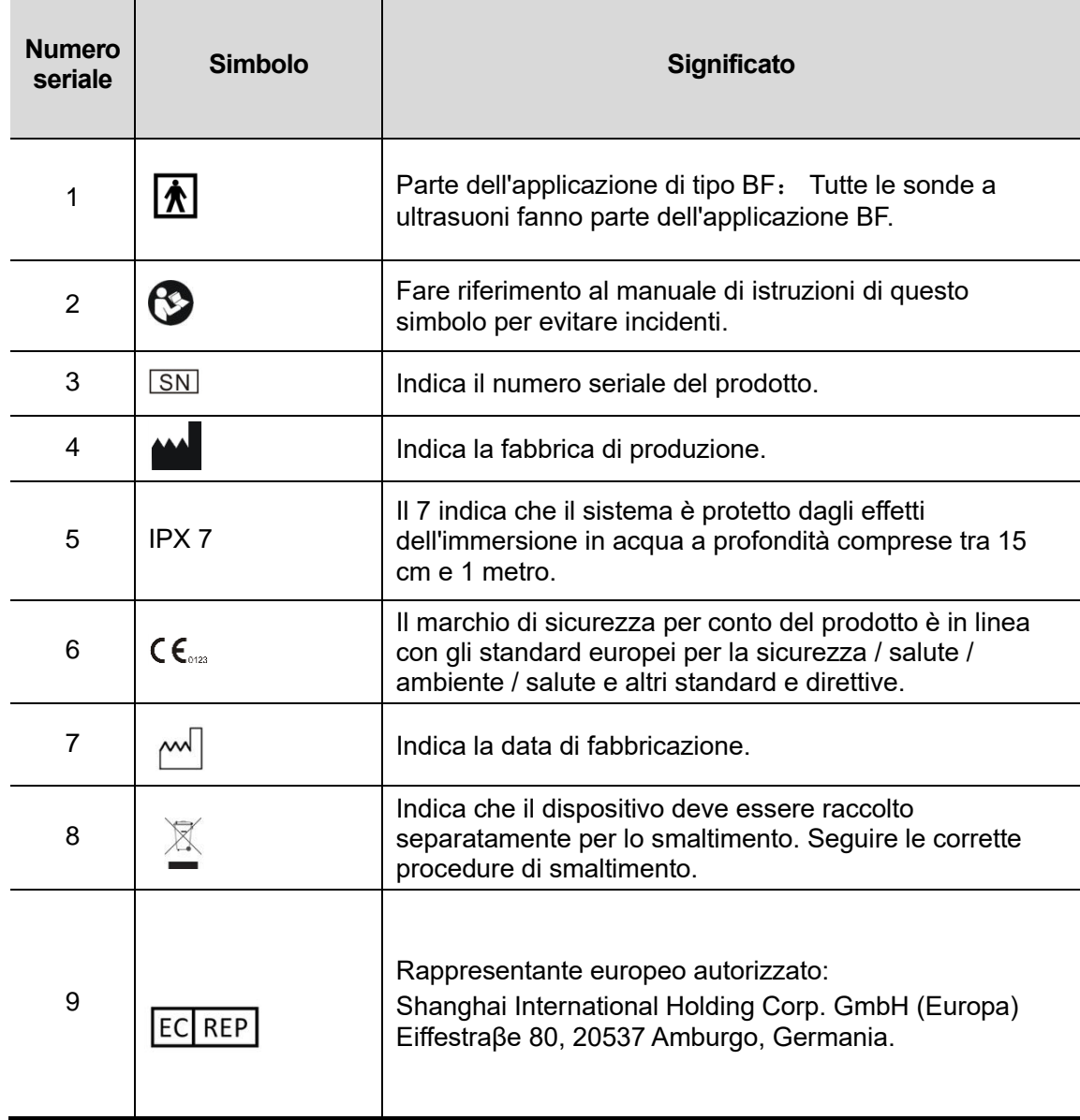

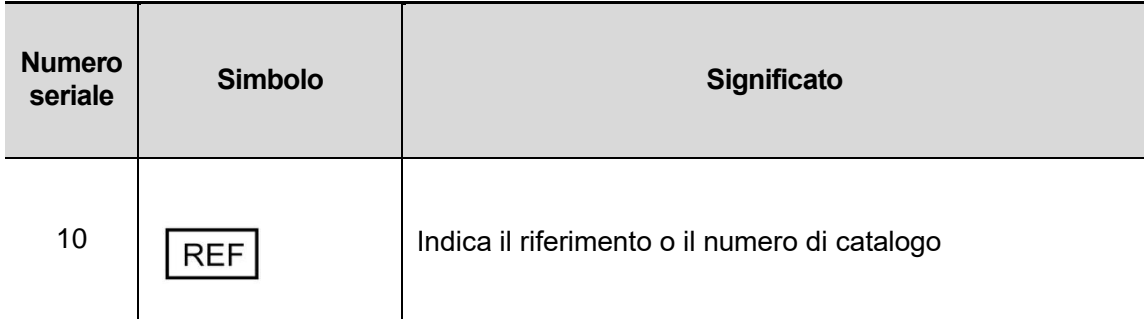

# <span id="page-8-0"></span>**2.6 Introduzione alle componenti del sistema**

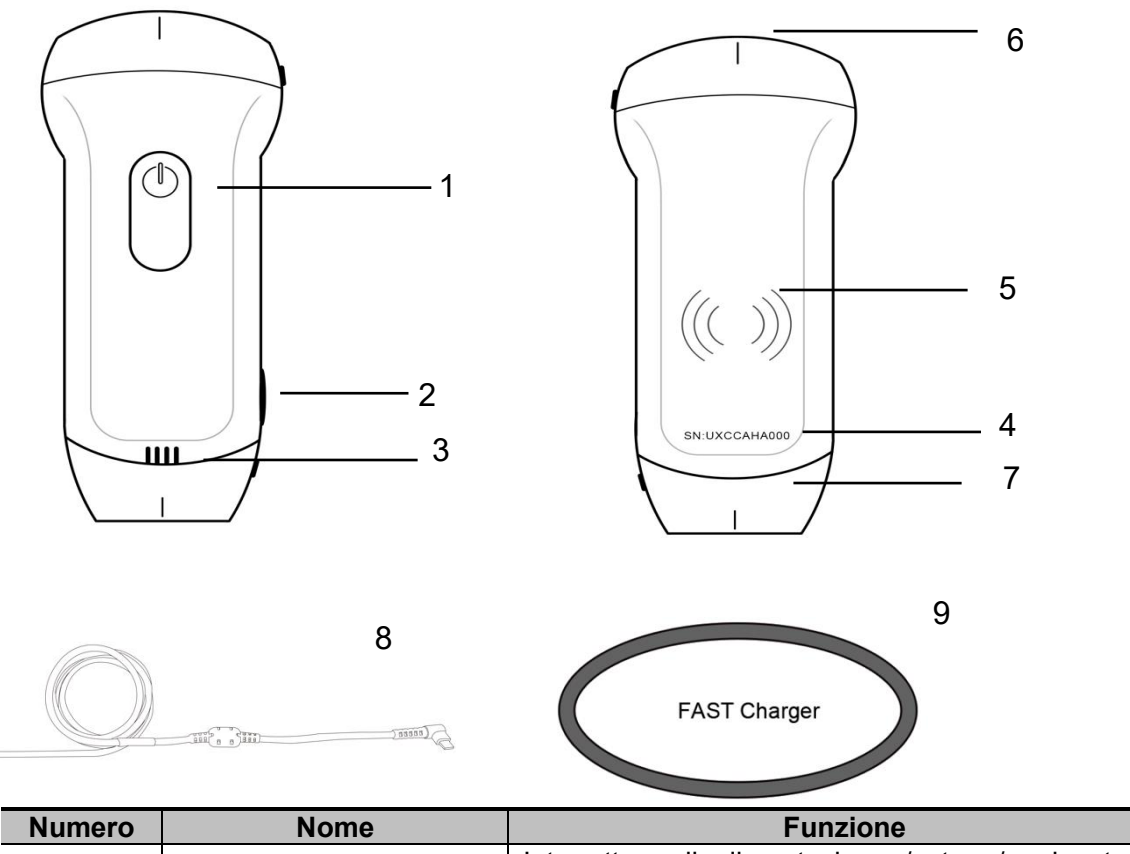

 $\begin{picture}(220,20) \put(0,0){\line(1,0){100}} \put(15,0){\line(1,0){100}} \put(15,0){\line(1,0){100}} \put(15,0){\line(1,0){100}} \put(15,0){\line(1,0){100}} \put(15,0){\line(1,0){100}} \put(15,0){\line(1,0){100}} \put(15,0){\line(1,0){100}} \put(15,0){\line(1,0){100}} \put(15,0){\line(1,0){100}} \put(15,0){\line(1,0){100}}$ 

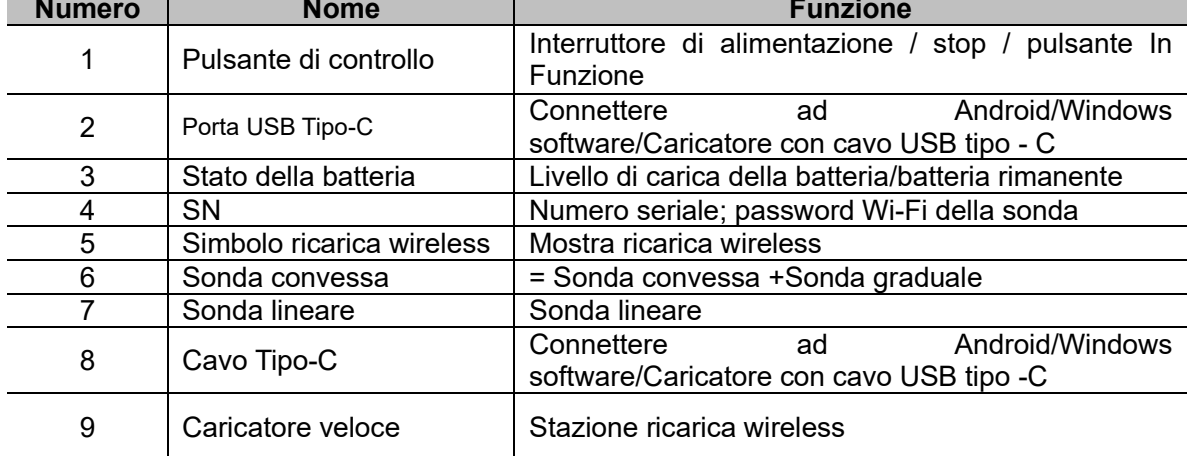

# 2.7 Pannello di controllo

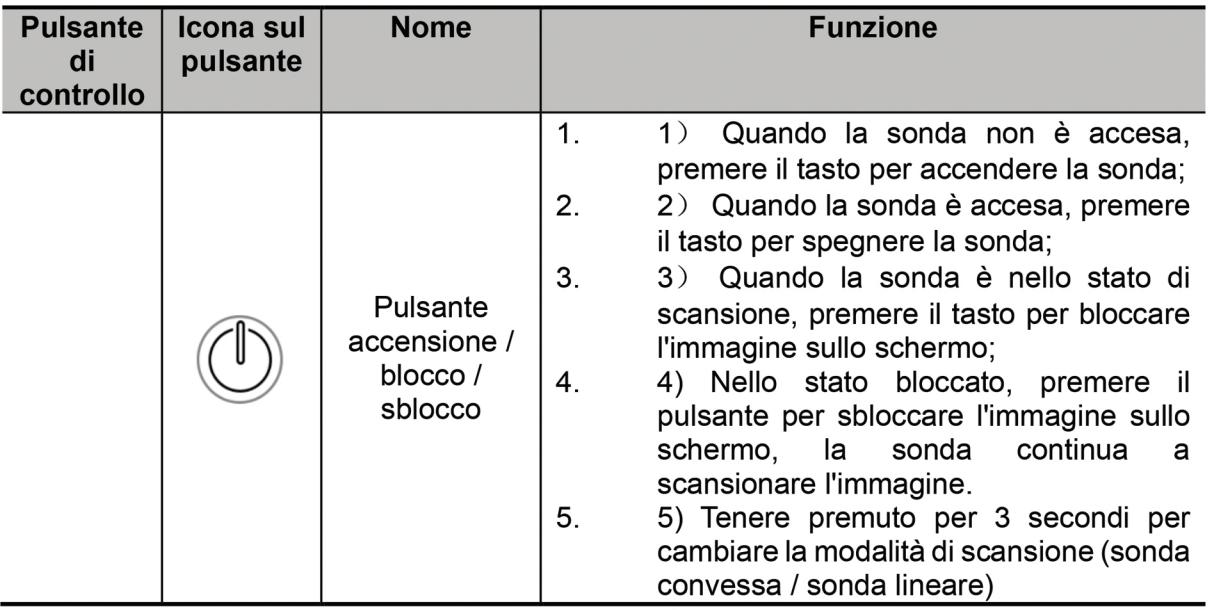

Tenere il pulsante premuto per 3 secondi per cambiare modalità di scansione (Sonda convessa  $\leftrightarrow$  Sonda lineare)

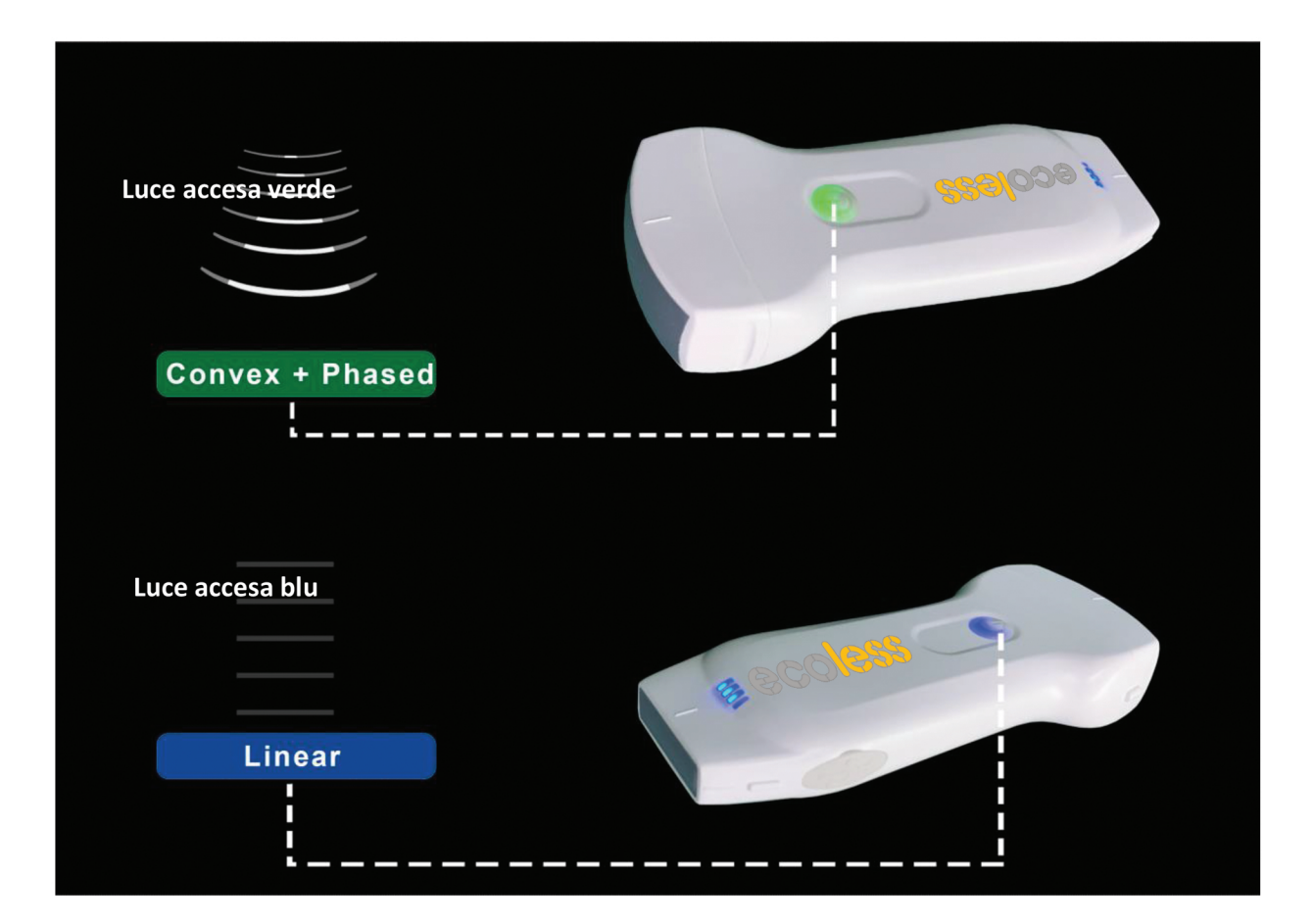

# <span id="page-10-0"></span>**3 Introduzione base**

# <span id="page-10-1"></span>**3.1 Istallazione software**

## **3.1.1 iPhone/iPad**

<span id="page-10-2"></span>Scaricare il software IOS da App store **L'App Store** sul tuo dispositivo Apple iphone/ipad, il nome

dell'applicazione è **MyUSG.** Di seguito sono elencati i requisiti:

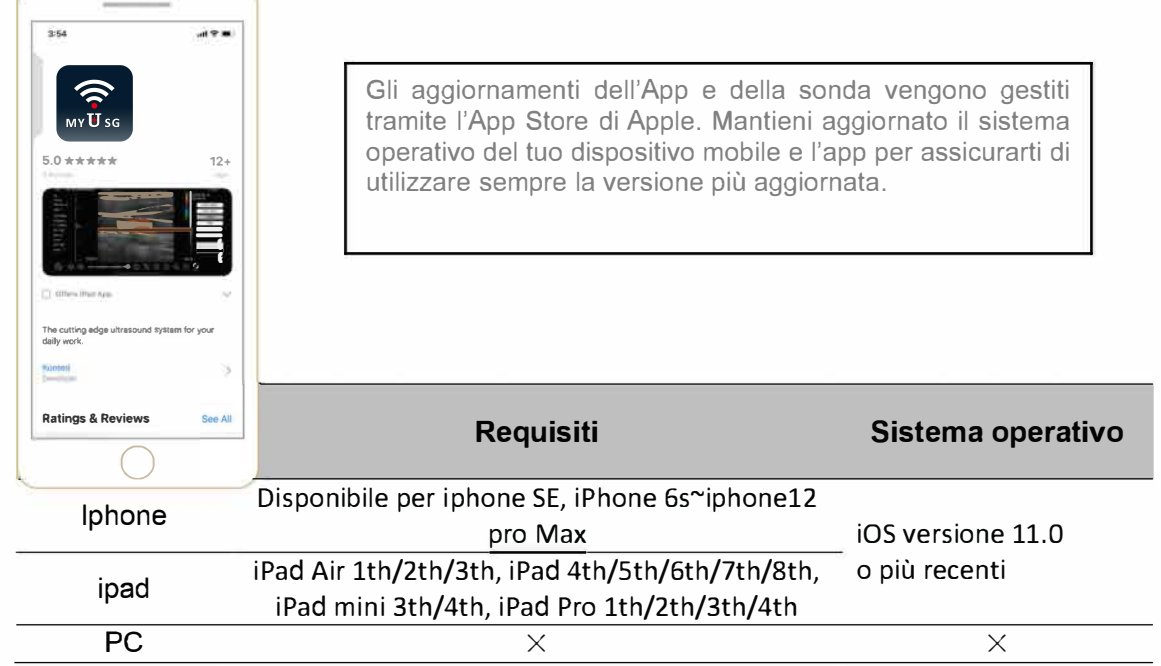

#### **Note:**

- L'app Ecoless è disponibile per il download e l'uso su un dispositivo iphone / ipad, ma non supporta i PC Appie,

- Non utilizzare l'app Ecoless su un dispositivo mobile che non soddisfa i requisiti minimi, L'utilizzo dell'APP su un dispositivo mobile che non soddisfa i requisiti minimi può influire sulle prestazioni e sulla qualità dell'immagine, con il rischio di una diagnosi errata\_

## **3.1.2 Sistema Android**

<span id="page-10-3"></span>Scarica il software Android dallo store Google Play **MyUSG** Di seguito sono elencati i requisiti:

**BETITON** 

Il nome dell'applicazione è

![](_page_10_Picture_14.jpeg)

Gli aggiornamenti dell'App e della sonda sono gestiti tramite Google play,

Mantieni aggiornato il sistema operativo del tuo dispositivo mobile e l'app per assicurarti di utilizzare sempre la versione più aggiornata,

![](_page_11_Picture_127.jpeg)

### <span id="page-11-0"></span>**3.1.3 Sistema Windows**

Si prega di contattarci per ottenere il pacchetto di installazione del software Windows dopo aver ricevuto la sonda. Di seguito sono elencati i requisiti:

<span id="page-11-1"></span>![](_page_11_Picture_128.jpeg)

# **3.2 Accendere/Spegnere la sonda**

Premere il pulsante  $\binom{n}{k}$  di accensione per accendere la sonda, l'indicatore mostrerà l'icona della batteria.

Dopo l'esame ultrasonico, premere il pulsante di accensione e tenerlo premuto per 5 secondi per spegnere la sonda, l'indicatore diventa schermo nero.

# **3.3 Connessione sonda e terminale**

### <span id="page-12-0"></span>**Connessione Wi-Fi:**

Alla prima connessione tra la sonda e il dispositivo terminale intelligente è necessario inserire la password Wi-Fi. Dopo la prima connessione, il dispositivo si connetterà automaticamente al Wi-Fi della sonda.

![](_page_12_Figure_3.jpeg)

#### **Passo 1:**

Accendi il trasduttore a ultrasuoni e attiva il Wi-Fi sul tuo dispositivo 1OS o Android.

#### **Passo 2:**

Cerca nell'elenco delle reti l'SSID con il suffisso "UX-8C \*\*\*\*\* A000".

#### **Passo 3:**

Inserisci la password Wi-Fi, questa password Wi-Fi è il numero di serie della sonda, utilizzando la lettera minuscola, non maiuscola.

#### **Passo 4:**

Per aprire l'app MyUSG wits sulla schermata iniziale del tuo dispositivo mobile, quando la sonda si connette con successo al tuo dispositivo mobile, "UX-8C \*\*\*\*\*\* A000" verrà visualizzato sull'interfaccia dell'app.

![](_page_12_Picture_153.jpeg)

#### **Note:**

- Se si collega correttamente la sonda al dispositivo, ma non è presente alcuna immagine sullo schermo, provare a premere di nuovo il pulsante di accensione.

- Le lettere della password devono essere inserite in minuscolo, non in maiuscolo.

- Quando la sonda è collegata al dispositivo mobile A, se si desidera cambiare il dispositivo mobile B per connettersi con la sonda, scollegare prima la sonda dal dispositivo mobile A. La sonda può essere collegata solo a un dispositivo mobile alla volta.

#### **USB connection:**

#### **Passo 1:**

Estrarre il tappo di gomma sul lato destro della sonda.

#### **Passo 2:**

Collega la sonda al tuo dispositivo smart tramite il cavo di tipo C secondo l'immagine sopra. L'estremità A e l'estremità B del cavo non possono essere inserite al contrario. L'estremità A deve essere completamente inserita nella sonda e l'estremità B deve essere completamente inserita nello smart device.

![](_page_13_Figure_9.jpeg)

**Passo3:** 

![](_page_13_Picture_11.jpeg)

Per aprire l'App MyUSG **wills au schermata iniziale del tuo dispositivo mobile**, quando la sonda si connette con successo al tuo dispositivo mobile, "UX-8C \*\*\*\*\*\* A000" verrà visualizzato sull'interfaccia dell'app.

![](_page_14_Picture_0.jpeg)

![](_page_14_Figure_1.jpeg)

#### **Note:**

. - Se si collega correttamente la sonda al dispositivo, ma non è presente alcuna immagine sullo schermo, provare a premere di nuovo il pulsante di accensione.

- Quando la sonda è collegata con successo al dispositivo, l'indicatore di carica della sonda lampeggerà automaticamente e caricherà la sonda.

- La sonda può essere collegata a un dispositivo Android / Windows tramite cavo Tipo-C.

- L'iPad / iPhone può essere collegato solo tramite Wi-Fi, non supporta la connessione via cavo di tipo C.

<span id="page-14-1"></span><span id="page-14-0"></span>- La sonda può essere utilizzata durante la ricarica.

# **3.4 Interfaccia software di base**

**Allineamento convesso e allineamento millimetrico:**

![](_page_15_Picture_2.jpeg)

### **Modalità lineare:**

<span id="page-15-2"></span><span id="page-15-1"></span><span id="page-15-0"></span>![](_page_15_Picture_37.jpeg)

![](_page_15_Picture_38.jpeg)

# **4 Presentazione dettagliata del**

# **funzionamento**

# **4.1 Introduzione livelli menù**

Il menu in questo sistema si divide in primo e secondo livello.

#### 4.1.1 Primo livello menù

#### 1. Pulsante Preset

2. Menu nascosto per i parametri

![](_page_16_Picture_68.jpeg)

#### <span id="page-16-0"></span>4.1.2 Secondo livello menù

Il secondo livello del menù si controlla facendo clic sulla voce corrispondente del menu 1. Questo è il menu a 2 livelli in modalità Colore.

![](_page_16_Picture_10.jpeg)

# **4.2 Introduzione operativa**

![](_page_17_Figure_1.jpeg)

![](_page_17_Picture_215.jpeg)

![](_page_18_Picture_259.jpeg)

### **Seleziona esame**

<span id="page-19-0"></span>Tocca No.31 (Addome) per selezionare:

![](_page_19_Picture_79.jpeg)

### <span id="page-19-1"></span>**Cambia le modalità di immagine**

Tocca su **No.22 (Mode)** per selezionare le modalità di immagine:

![](_page_19_Picture_80.jpeg)

### <span id="page-19-2"></span>**Miglioramento imagine**

![](_page_19_Picture_81.jpeg)

### <span id="page-20-0"></span>**4.2.2 Modalità BM**

In modalità BM, fare clic sul cursore due volte, questo diventerà verde e sarà possibile regolare la posizione della linea di campionamento M spostando i seguenti segni con il dito.

![](_page_20_Picture_2.jpeg)

### <span id="page-20-1"></span>**4.2.3 Modalità C**

1) Utilizzando il menu in modalità colore, fare clic sui pulsanti, il parametro verrà modificato.

2) Area di visualizzazione dei parametri in modalità colore.

3) Fare clic su questo pulsante, questo pulsante verrà modificato in un pulsante denominato "dimensione", \*\*\* la dimensione può essere regolata in questo stato come di seguito.

4) Aumentare + o ridurre - il margine di colore.

5) Orientamento: regolazione del bagliore.

6) PRF: regola la frequenza di ripetizione dell'impulso di colore.

7) WF: regolazione della frequenza di filtraggio di un'onda impulsiva o di un segnale Doppler ad onda continua a bassa frequenza.

![](_page_20_Picture_11.jpeg)

<span id="page-21-0"></span>![](_page_21_Picture_0.jpeg)

### **4.2.4 Modalità PW**

1. Utilizzando il menu in modalità PW, fare clic sui pulsanti, il parametro verrà modificato.

2. Area di visualizzazione dei parametri in modalità PW.

3. Margine PW: aumenta + o riduce - il margine dell'impulso

4. Orientamento: regolazione del bagliore residuo.

5. Angolo: stato di scansione in tempo reale, utilizzato per modificare l'angolo della linea di campionamento dello spettro.

6. Volume di campionamento: modifica la dimensione del volume di campionamento.

7. PRF: regola la frequenza di ripetizione dell'impulso di colore.

![](_page_21_Picture_9.jpeg)

# <span id="page-22-0"></span>**4.3 Misurazioni**

Le misurazioni generali si riferiscono alle misurazioni generali sulle immagini della modalità B / C / PDI, modalità M, modalità PW.

Per eseguire una misurazione:

1. Tocca **b** per bloccare l'immagine.

2.Tocca per accedere agli strumenti di misura.

![](_page_22_Picture_144.jpeg)

<span id="page-22-1"></span>3. Per eliminare un risultato, toccare il risultato, quindi toccare la X accanto al display della misurazione numerica corrispondente, quindi toccare Elimina riga per confermare.

# **4.4 Informazioni e report sul paziente.**

1. Clicca "ID" sulle informazioni del paziente per inserire le informazioni nella casella di immissione dei dati del paziente.

![](_page_23_Picture_49.jpeg)

2. Dopo aver modificato il report, clicca salvare il report sull'album del dispositivo mobile.

![](_page_23_Picture_5.jpeg)

![](_page_24_Figure_0.jpeg)

#### **Note:**

- Non è possibile eseguire l'acquisizione di immagini mentre la sonda è in carica tramite la base di ricarica wireless.

- Assicurarsi di posizionare la sonda sulla base di ricarica in modo che sia appoggiato sulla base di ricarica su una superficie piana. Non appendere la base di ricarica o appendere la sonda alla base di ricarica.

- Assicurarsi che la sonda sia posizionata correttamente sulla base di ricarica in modo che l'indicatore della batteria della sonda lampeggi con una luce blu e la spia dell'indicatore del caricatore sia blu.

![](_page_24_Picture_130.jpeg)

# <span id="page-25-0"></span>**5.2 Cambiare la batteria**

<span id="page-25-1"></span>La batteria della sonda USB e Wi-Fi non può essere sostituita. Se la sonda non può essere caricata o la sonda non può essere accesa, contatta l'assistenza.

# **5.3 Pulire e disinfettare la sonda**

### **Pulire la sonda**

1. La sonda è un'unità a diretto contatto con il paziente, quindi per evitare infezioni chiudere il sistema di esame ecografico al termine di ogni esame, quindi pulire e disinfettare (sterilizzare) le sonde secondo le necessità.

2. Pulizia: Si prega di seguire le istruzioni per la pulizia presenti in questo manuale.

2 a) Indossare guanti resistenti ai batteri per prevenire infezioni.

2 b) Utilizzare acqua per pulire la sonda, eliminare le macchie. È inoltre possibile utilizzare la schiuma e pulire con la spugna di poliuretano. Evitare l'uso di una spazzola per non danneggiare la sonda.

2 c) Dopo la pulizia, utilizzare un panno per sterilizzazione o una garza per asciugare la sonda. Non asciugarla in forno.

![](_page_25_Picture_150.jpeg)

![](_page_25_Picture_151.jpeg)

### <span id="page-26-0"></span>**Disinfettare la sonda**

1. Disinfezione approfondita:

Si prega di seguire le istruzioni per la disinfezione presenti in questo manuale.

- a) Indossare guanti resistenti ai batteri per prevenire l'infezione.
- b) Pulire la sonda prima della disinfezione, si consigliano le seguenti soluzioni di disinfezione.

![](_page_26_Picture_159.jpeg)

#### **Note:**

- Per soluzioni di disinfezione da usare e da non usare, diluizione e arricchimento, metodi di disinfezione e processo di utilizzo, seguire le istruzioni fornite dai produttori.

- Non inserire la spina della sonda o l'estremità posteriore in liquidi come acqua e soluzioni antivirus.

- Il tempo più breve di immersione della sonda nel riferimento disinfettante fornito dal produttore (ad esempio, il tempo più breve di immersione della sonda in Cidex fornito dal produttore è di 12 minuti).

- Attenersi alle regole locali per scegliere e utilizzare il disinfettante.

- Utilizzare una grande quantità di acqua di sterilizzazione per eliminare i residui chimici sulla sonda (circa 7,75 litri) per almeno un minuto oppure utilizzare il metodo fornito dai produttori di disinfettanti per pulire la sonda.

- Dopo la pulizia, utilizzare un panno per sterilizzazione o una garza per asciugare la sonda. Non asciugarla in forno.

## <span id="page-26-1"></span>**5.4 Guanto di protezione della sonda**

Al fine di ridurre la diffusione di malattie, è necessario adottare alcune misure protettive. Clinicamente, la guaina della sonda favorisce la prevenzione dell'infezione. L'utilizzo della guaina sterile sul trasduttore è vivamente consigliato in conformità con i requisiti dell'ispezione della cavità.

![](_page_26_Picture_160.jpeg)

#### **Procedura operativa (solo per riferimento)** :

1. Senza l'uso di agente di accoppiamento nella guaina protettiva o all'interno della superficie della sonda rivestita con una quantità appropriata di agente di accoppiamento, l'immagine non è chiara.

![](_page_27_Picture_2.jpeg)

2. Utilizzare una guaina protettiva per garantire la sterilità della sonda. Non tirare troppo la guaina protettiva per rimuovere rughe e bolle.

![](_page_27_Figure_4.jpeg)

3. Tendere l'estremità per garantire la sicurezza della protezione.

![](_page_27_Picture_6.jpeg)

4.Controlla la guaina di protezione per assicurarti che non sia danneggiata

### <span id="page-27-0"></span>**5.5 Come conservare la sonda**

Quando non si utilizza la sonda, posizionare la sonda in una confezione adatta per evitare qualsiasi impatto violento sulla sonda. Evitare che la sonda subisca una temperatura troppo elevata (temperatura di conservazione adatta: 0 ° +/-40 °).

.

### <span id="page-27-1"></span>**5.6 Come controllare la sonda**

Controllare frequentemente il cavo della sonda, se trovato danneggiato o rotto, è vietato l'uso e bisognerà ricorrere alla sostituzione o riparazione immediata.

Controllare regolarmente la presa, le parti della finestra del suono, se trovate danneggiate, o è presente un fenomeno di bolle, è vietato l'uso e bisognerà ricorrere alla sostituzione o riparazione immediata.

Ogni volta che è necessario controllare il corpo principale e la testa della sonda da pulire, disinfettare (sterilizzazione), se si trova quanto sopra, interrompere immediatamente l'uso, sostituire o riparare immediatamente.

 $\Lambda$ **ATTENZIONE**:

**In caso di guasto dell'attrezzatura, gli utenti non sono autorizzati a riparare senza autorizzazione. Il prodotto deve essere rispedito all'azienda.**

# <span id="page-28-0"></span>**5.7 Ciclo di vita della sonda**

Secondo la progettazione, la produzione e altri documenti correlati del produttore, per questo tipo di prodotto la durata è generalmente di 5 anni, dipende dalla frequenza di utilizzo, è possibile utilizzarlo anche per 6-8 anni. La costituzione del materiale del prodotto nel tempo invecchia gradualmente, continua utilizzare i prodotti oltre la durata del perno, può causare un degrado delle prestazioni e il tasso di guasto è significativamente alto.

# **ATTENZIONE**:

**Il produttore non sarà ritenuto responsabile per i rischi derivanti dall'uso continuato del ciclo di vita del prodotto.**

# <span id="page-28-1"></span>**5.7 Risoluzione dei problemi**

Di seguito sono elencati i problemi e le soluzioni legati all'utilizzo della sonda. Se non sei in grado di risolvere un problema utilizzando la Tabella 1, prendi nota del problema e segnala al Supporto per assistenza.

![](_page_28_Picture_188.jpeg)